# **КОМПЛЕКС ПРОГРАММ «ЗОНД»**

# **УСО APC**

Руководство пользователя

Версия 4.40.0352

**Москва, 2016**

## СОДЕРЖАНИЕ

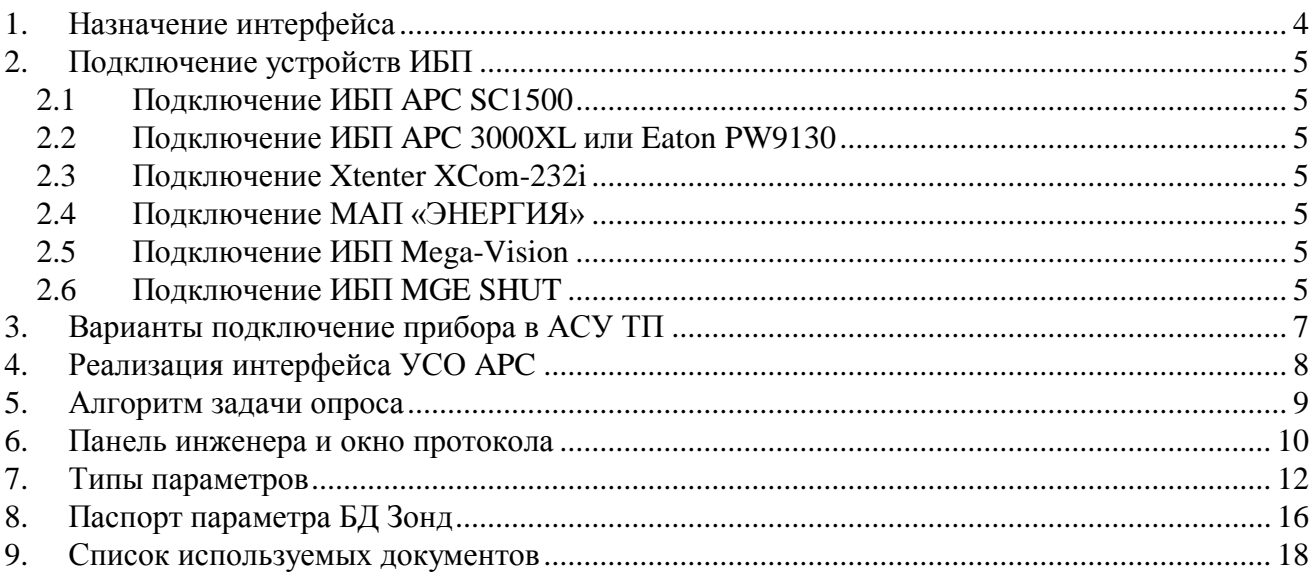

## *Как связаться с разработчиками?*

тел. \ факс. (495) 382-56-34 газовая связь: тел. (700) 52-490, 52-495 e-mail: <u>[zond@gpa.ru](mailto:zond@gpa.ru)</u> Web: www.gpa.ru/zond

### <span id="page-3-0"></span>**1. Назначение интерфейса**

Интерфейс УСО APC предназначен для получения данных от источников бесперебойного питания (ИБП) серий:

- APC SC 750, 1000, 1500;
- Smart-UPS 3000XL;
- Eaton Powerware 9130 и других серий;
- Xtender Communication module Xcom-232i;
- МАП «ЭНЕРГИЯ»;
- ИБП Mega-Vision;
- ИБП MGE SHUT.

Устройства имеют разные протоколы обмена. Общим является набор параметров по смыслу соответствующих физической модели ИБП: однофазный преобразователь напряжения с выходом постоянного тока, содержит батарея, которая заряжается постоянным током, инвертор (на выходе переменный ток), для качественного сопряжения с внешней сетью возможен байпас.

ИБП могут использоваться для резервирования питания вторичных цепей и цифровых контроллеров на объектах автоматизации.

Название интерфейса исторически возникло при разработке стыка с устройствами первого семейства. Затем были поддержаны стыки с другими семействами по принципу соответствия данных описанной модели и отсутствия адресации в протоколах обмена. Протоколы семейств различны.

## <span id="page-4-0"></span>**2. Подключение устройств ИБП**

В качестве интерфейса физического уровня между ИБП и системой верхнего уровня используется интерфейс RS-232.

Кабель часто поставляется с ИБП.

#### <span id="page-4-1"></span>**2.1 Подключение ИБП APC SC1500**

На [Рис. 2-1](#page-4-7) изображен кабель из поставки ИБП APC SC 1500. Стандартные установки порта 2400 бит/c., 8N1.

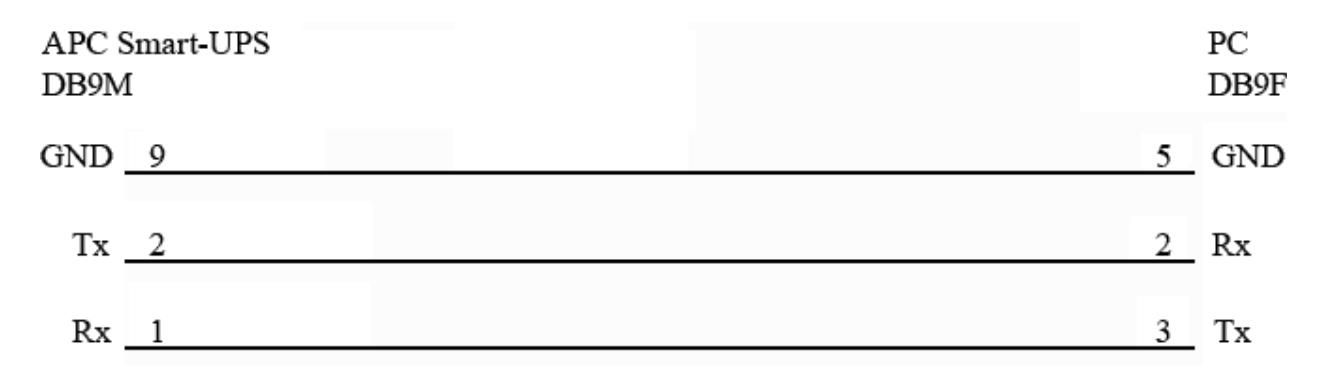

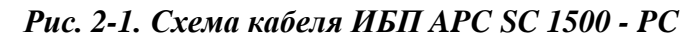

#### <span id="page-4-7"></span><span id="page-4-2"></span>**2.2 Подключение ИБП APC 3000XL или Eaton PW9130**

Кабель из поставки ИБП APC 3000XL или Eaton PW9130 – прямой, т.е. 2-2, 3-3, 5-5, на PC разъем DB9 M на ИБП разъем DB9 FМ.

Стандартные установки порта 9600 бит/c., 8N1.

#### <span id="page-4-3"></span>**2.3 Подключение Xtenter XCom-232i**

Кабель из поставки ИБП APC 3000XL или Eaton PW9130 – прямой, т.е. 2-2, 3-3, 5-5, на PC разъем DB9 M на ИБП разъем DB9 FМ.

Установки порта: 38400 бит/с, 8E1, адрес устройства по умолчанию 101.

#### <span id="page-4-4"></span>**2.4 Подключение МАП «ЭНЕРГИЯ»**

Кабель из поставки МАП «ЭНЕРГИЯ» - прямой, т.е 2-2, 3-3, 5-5, на PC разъем DB9M на МАП разъем DB9 FM.

Установки порта: 19200 бит/с, 8N1

#### <span id="page-4-5"></span>**2.5 Подключение ИБП Mega-Vision**

ИБП Mega-Vision работает по протоколу Megatec.

Кабель из поставки устройства - прямой, т.е 2-2, 3-3, 5-5, на PC разъем DB9M на ИБП разъем DB9 FM.

Установки порта: 2400 бит/с, 8N1

#### <span id="page-4-6"></span>**2.6 Подключение ИБП MGE SHUT**

Кабель из поставки устройства - DB9-RJ45, 6-7, 2-3, 3-2, 4-5, на PC разъем DM9M на ИБП разъем RJ45.

Установки порта: 2400 бит/с, 8N1

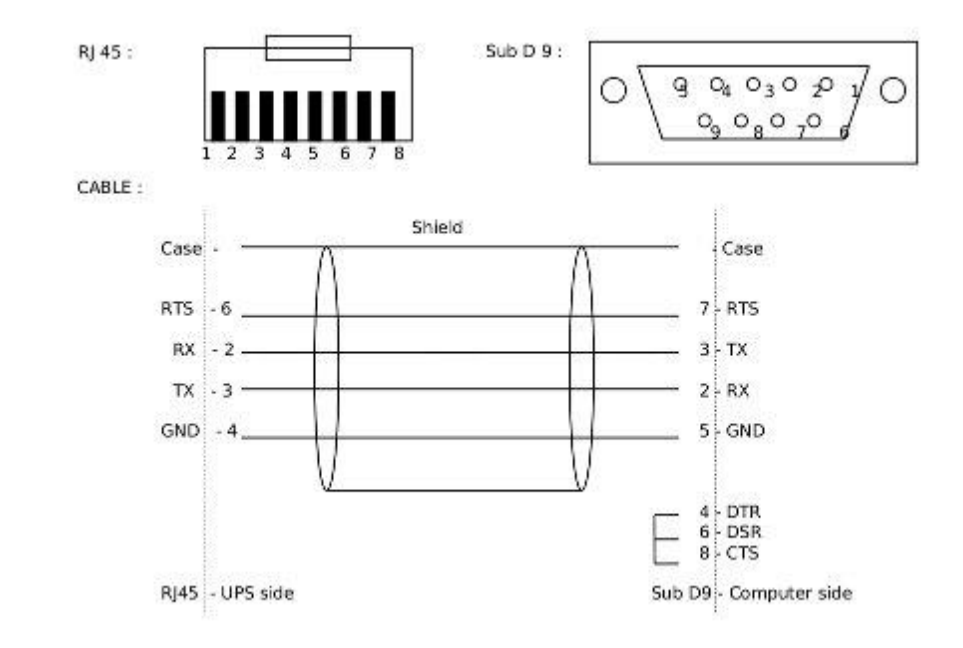

*Рис. 2-2. Схема кабеля ИБП MGE SHUT - PC*

### <span id="page-6-0"></span>**3. Варианты подключение прибора в АСУ ТП**

ПО семейства «Зонд» обеспечивает съем данных с ИБП, и представление их диспетчерскому персоналу подразделений предприятий. Общая схема взаимодействия технических средств изображена на [Рис. 3-1.](#page-6-1)

ИБП могут подключаться к пункту управления (ПУ) или центральному концентратору информации (ЦКИ) используя проводные интерфейсы RS-232 или Ethernet (через преобразователи Moxa NPort), а также к компонентам систем линейной телемеханики семейства «Магистраль» («Магистраль-2», «Магистраль-5.СЛТМ», «Магистраль-21»): концентраторам информации (КИ) и непосредственно к контролируемым пунктам (КП).

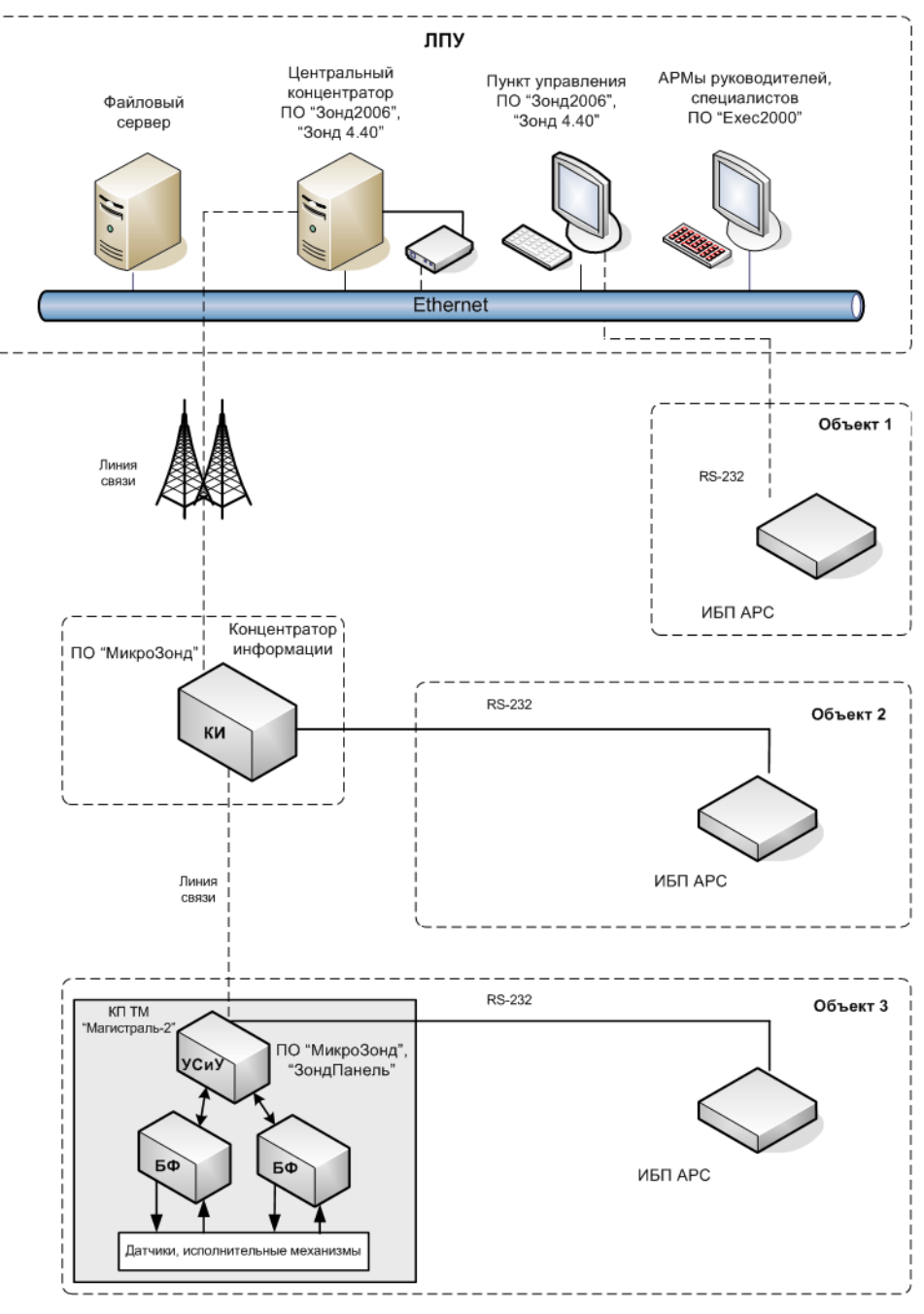

<span id="page-6-1"></span>*Рис. 3-1. Способы подключения ИБП*

### <span id="page-7-0"></span>**4. Реализация интерфейса УСО APC**

Реализация УСО APC даёт возможность запустить одновременно до 8 задач, каждая из которых может взаимодействовать с одни УБП.

Параметры, определяющие работу линии, хранятся в файле **uso\_conf\apc.cfg** директории БД.

Телеуправление параметрами APC не поддерживается. ПО Зонд не может оказать влияние на работу УБП.

Интерфейс включает задачи опроса и панель инженера. Панель инженера реализована в приложениях для Windows («Зонд2006», «Зонд2015», «Конфигуратор Базы Данных») - [Док.](#page-17-1)  [1,](#page-17-1) [Док. 2.](#page-17-2)

Протоколы ИБП требуют размера входного буфера канала ввода-вывода не менее 2048 (800h) байт. Пример строки в файле конфигурации каналов ввода-вывода **resident.cnf**:

DEVICE=DCOM3,7,640,800,200,670

В **wintty.cnf**:

WINTTY = COM3,,,800,200

#### <span id="page-8-0"></span>**5. Алгоритм задачи опроса**

Задача может быть запущена в работу автоматически при старте модуля Зонд или вручную.

Все линии опрашиваются одновременно.

Алгоритм опроса линии начинает цикл работы с ИБП посылкой команды активизации информационного режима, если устройство это требует. Затем опрашивает значения фиксированного набора параметров. Затем выдерживает паузу.

Сообщения, инициируемые ИБП (alert messages) не обрабатываются.

Сообщения об ошибках, возникающих во время работы задачи, выводятся в окно системных сообщений (закладка "Система"). Набор кодов ошибок тот же, что и у реализации протокола Modbus [\(Док. 3\)](#page-17-3).

#### <span id="page-9-0"></span>**6. Панель инженера и окно протокола**

Панель инженера (см. [Рис. 6-1\)](#page-9-1) предназначена для настройки параметров интерфейса и контроля работы задачи УСО APC.

Панель состоит из трёх частей:

- дерева параметров конфигурации задачи (реализовано как закладка в боковом окне);
- таблица с отображением параметров БД, имеющих подключение к соответствующей линии УСО APC (реализована как дочернее окно).
- терминальное окно протокола.

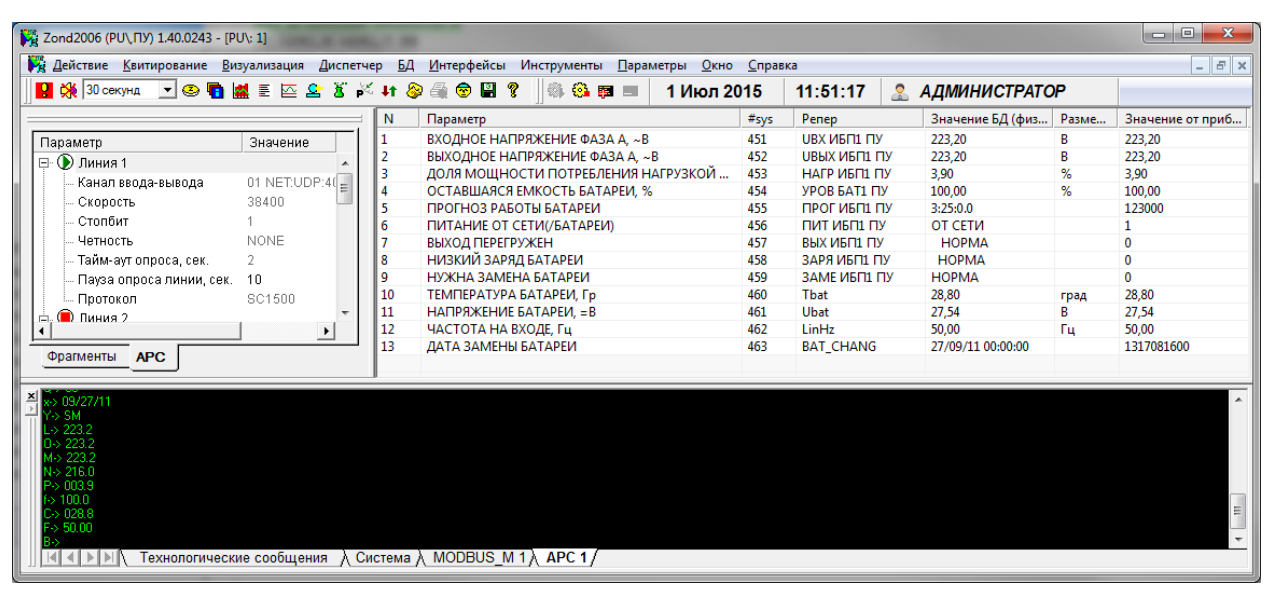

*Рис. 6-1 Панель инженера УСО APC*

<span id="page-9-1"></span>Таблица содержит следующие столбцы:

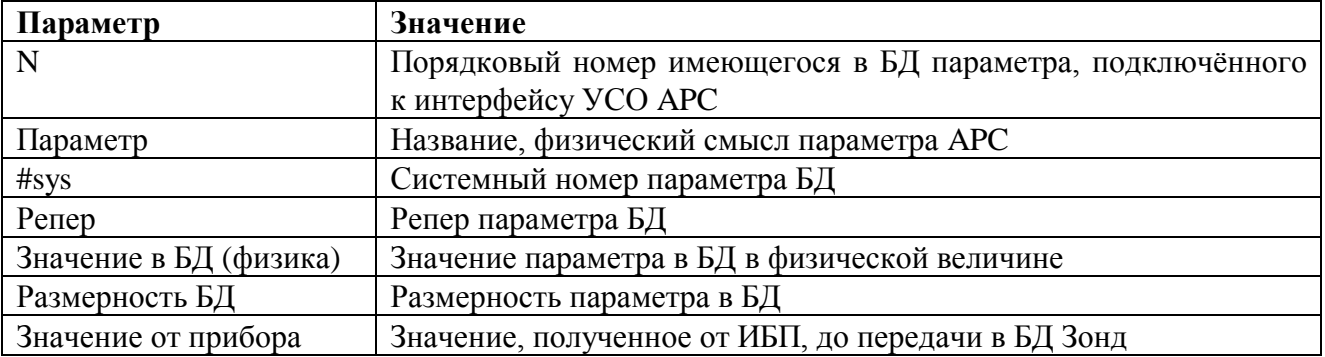

При нажатии правой кнопки мыши на строке таблицы выводится контекстное меню с возможными действиями для соответствующего параметра БД.

На закладке "APC n" (n – номер линии) выводится окно протокола (фиксируются переданные и принятые байты в текстовом формате). В случае ненормального завершения обмена после его визуализации выводится строка кода ошибки.

Трассировка протокола в файл не поддерживается

Параметры конфигурации линии приведены в таблице:

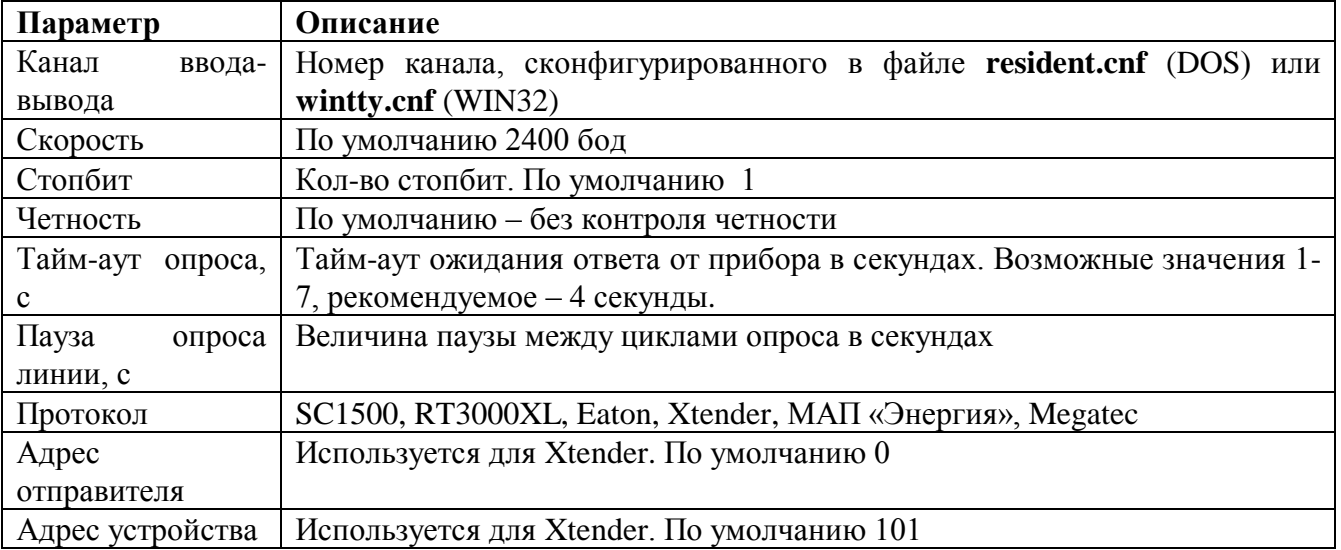

## **7. Типы параметров**

<span id="page-11-0"></span>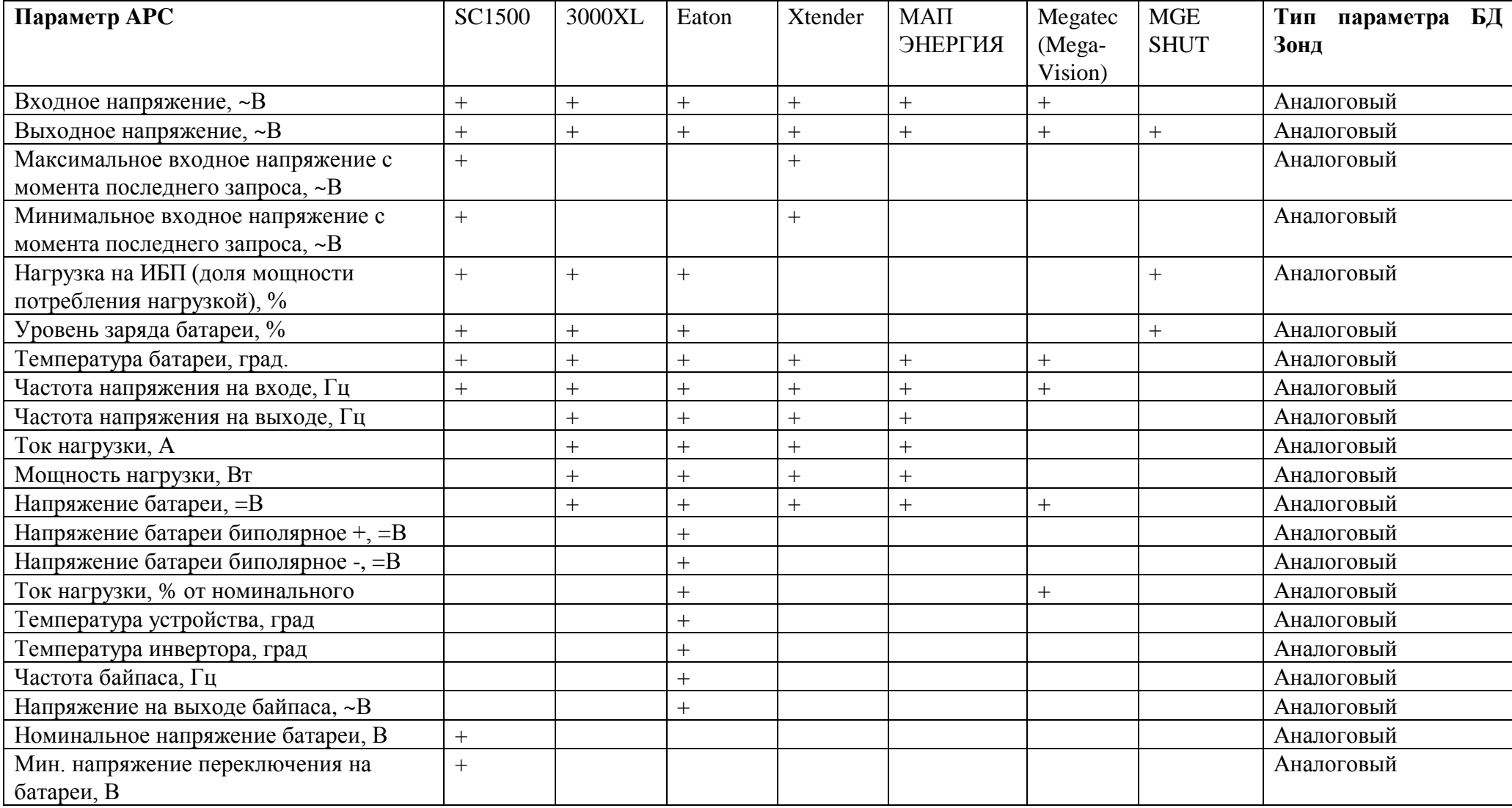

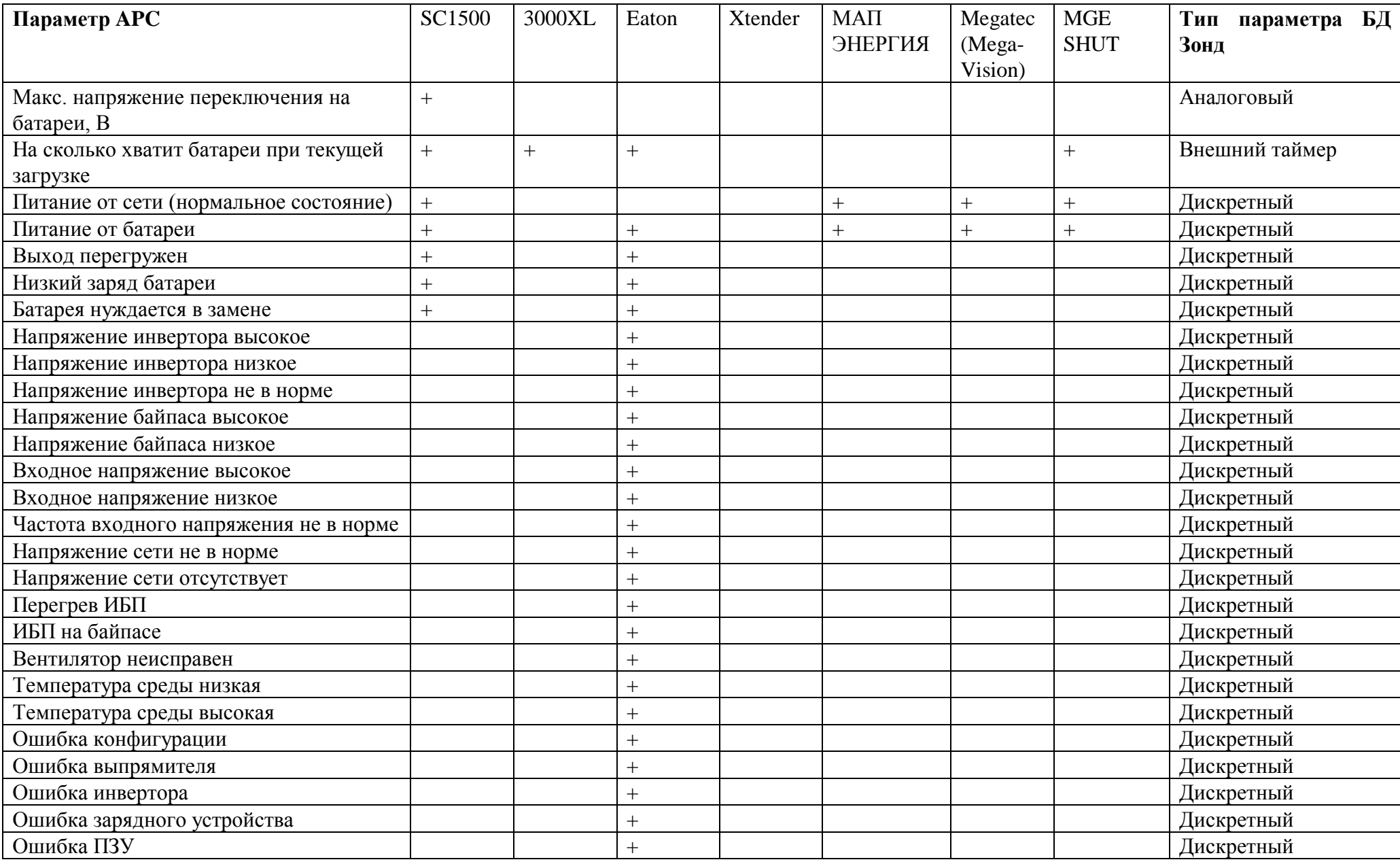

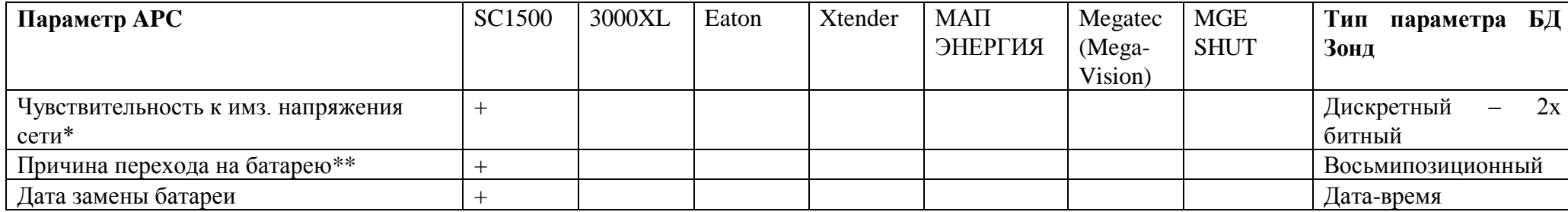

В таблице отмечены возможные для протоколов параметры единого множества.

С параметрами АРС указанных типов можно ассоциировать параметры БД Зонд:

Дискретные данные можно группировать, создав в БД Зонд дискретный двухбитный параметр.

Для дискретных параметров единичное значение - активное (аварийное)

Примечание: для правильного расчёта времени работы от батареи нужна предварительная настройка контроллера ИБП (если используется несколько батарейных байпасов, нужно с помощью любой терминальной программы установить их количество). Описание процедуры настройки конкретной модели ИБП можно найти в руководстве пользователя на ИБП.

\* Параметр APC серии SC 1500 «Чувствительность к имз. напряжения сети» должен быть описан в БД как дискретный 2-х битный. Тексты состояний должны соответствовать:

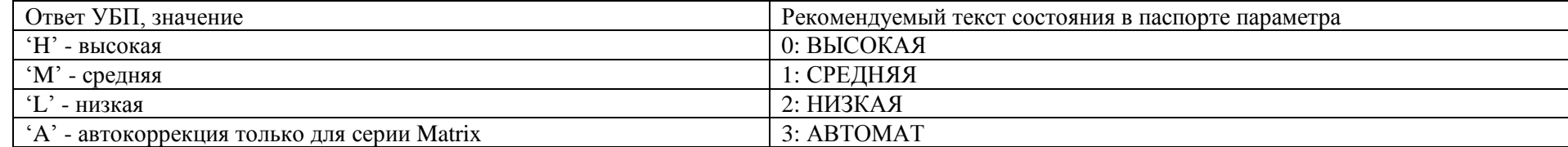

\*\* Для параметра APC серии SC 1500 «Причина перехода на батарею» тексты состояний должны соответствовать:

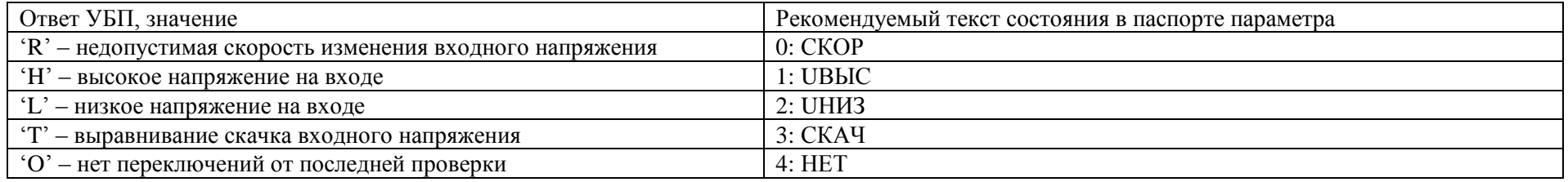

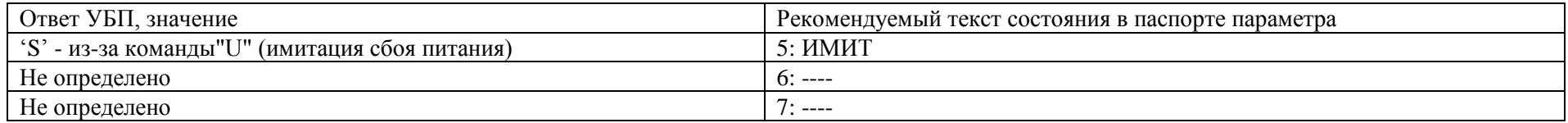

## <span id="page-15-0"></span>**8. Паспорт параметра БД Зонд**

В подключении параметра в БД указывается [\(Рис. 8-1\)](#page-15-1):

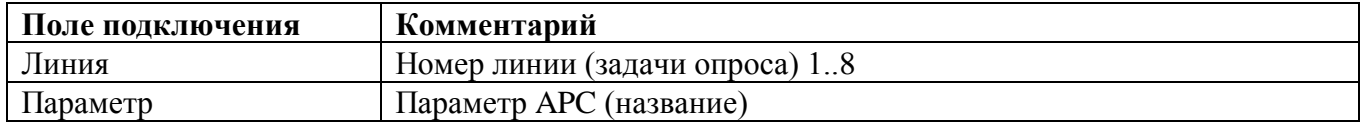

Для параметров БД Зонд возможных типов формируются отдельные списки для возможных ассоциаций с параметрами УСО APC.

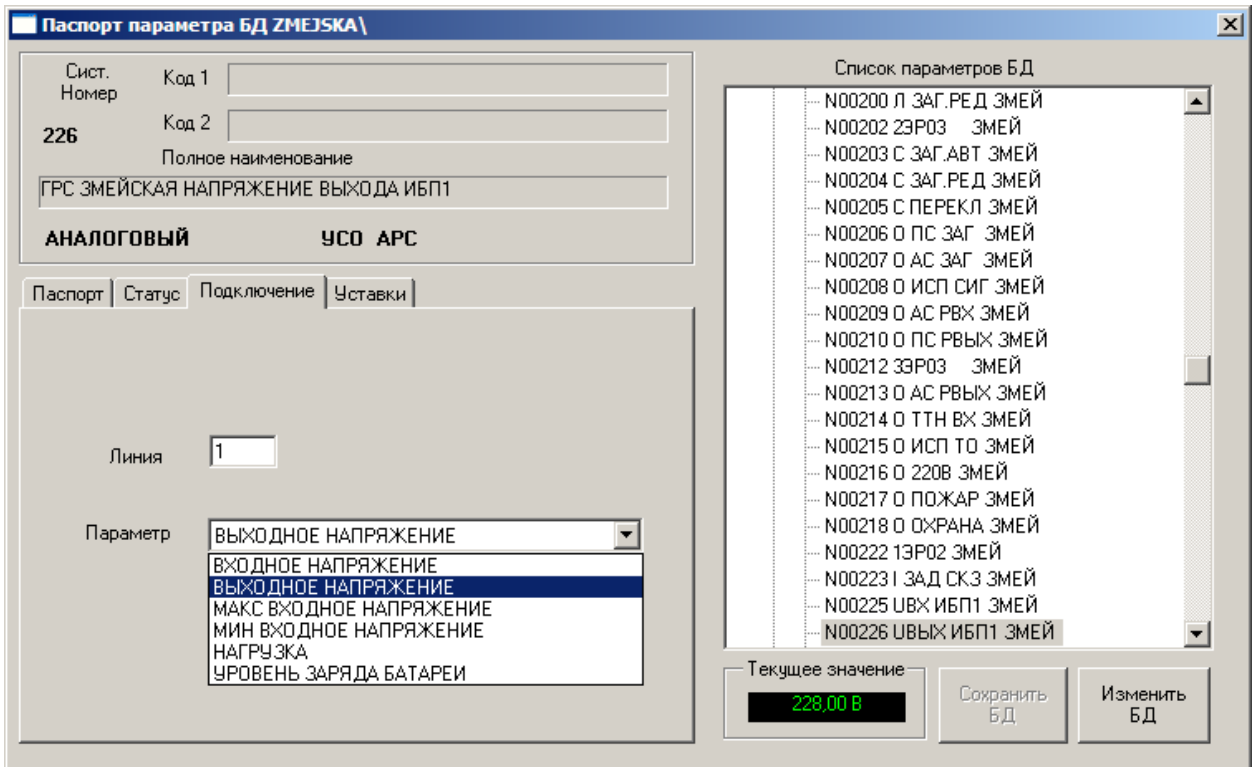

<span id="page-15-1"></span>*Рис. 8-1. Подключение параметра БД типа Аналоговый*

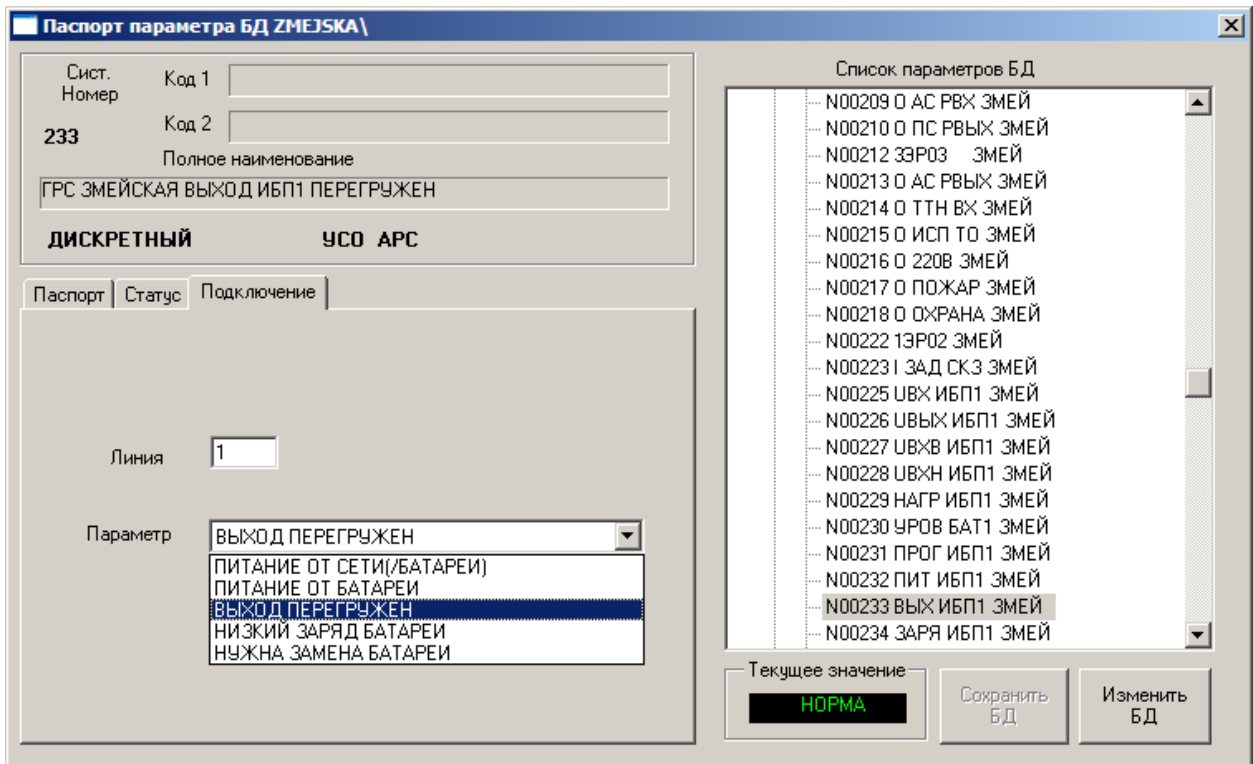

*Рис. 8-2. Подключение параметра БД типа Дискретный*

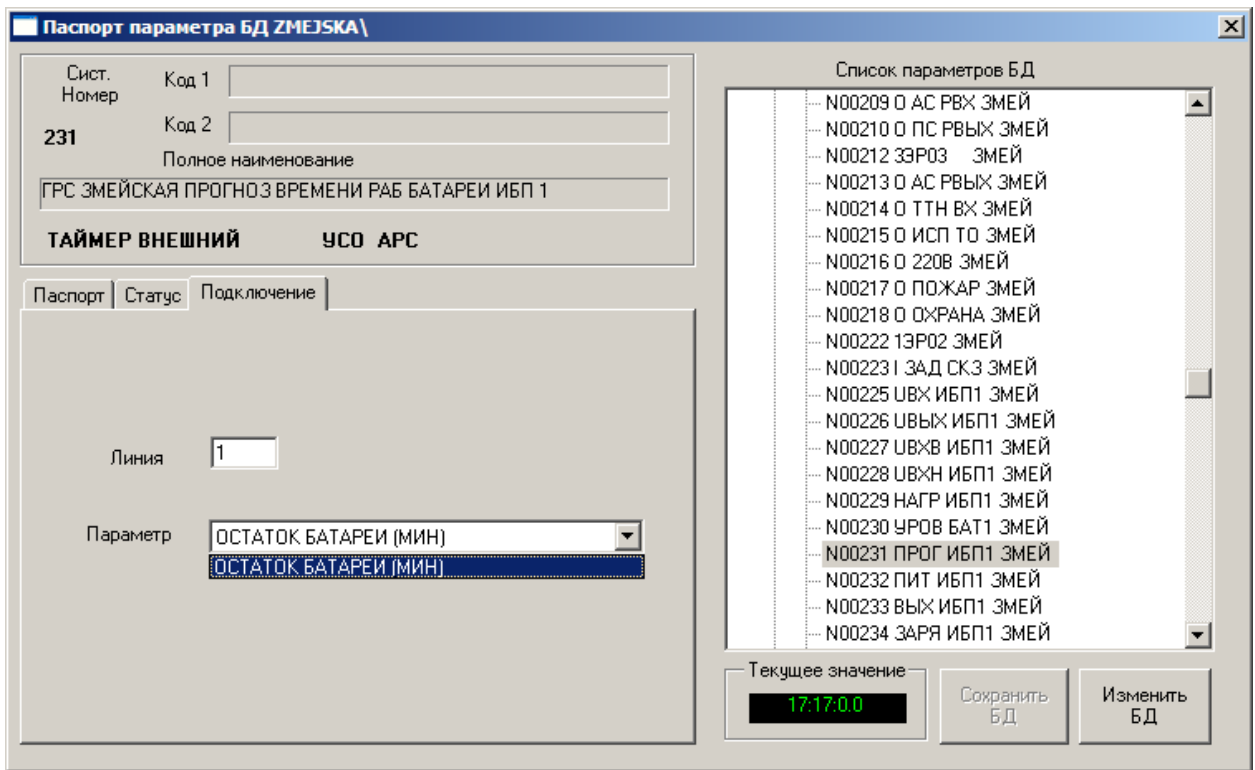

*Рис. 8-3. Подключение параметра БД типа «Внешний Счётчик»*

#### <span id="page-17-0"></span>**9. Список используемых документов**

<span id="page-17-1"></span>Док. 1. Комплекс программ «Зонд». Зонд2006. Описание применения.

- <span id="page-17-2"></span>Док. 2. Комплекс программ «Зонд». Зонд2015. Описание применения.
- <span id="page-17-3"></span>Док. 3. Комплекс программ «Зонд». Реализация протокола Modbus.
- Док. 4. Комплекс программ "ЗОНД". Встраиваемое программное обеспечение «МикроЗонд».
- Док. 5. Комплекс программ "ЗОНД". Типы параметров УСО «Диагностика».
- Док. 6. http://www.networkupstools.org/protocols/apcsmart.html